# **Printing Messages**

**Secure Email Release 2.0, December 2003** 

## *Audience*

This document is intended for all users of CIGNA's online secure email application, the CIGNA Secure Mailbox. Secure email sent from CIGNA will be delivered to the recipient's secure email account.

#### *Introduction*

You can use the printer-friendly option to print emails. This option is available for both incoming (Inbox) and outgoing (Sent Mail) secure messages.

Note: To print attachments, you must download them to your local computer and then open them in the program used to create the file.

### *Process*

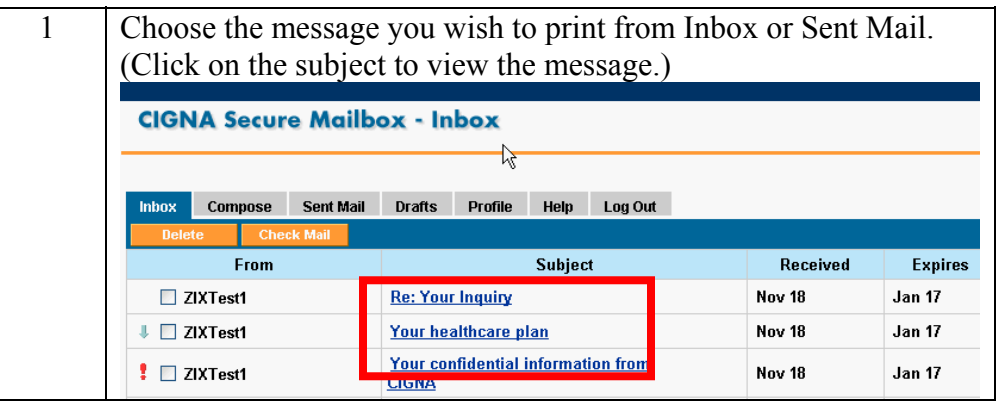

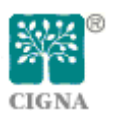

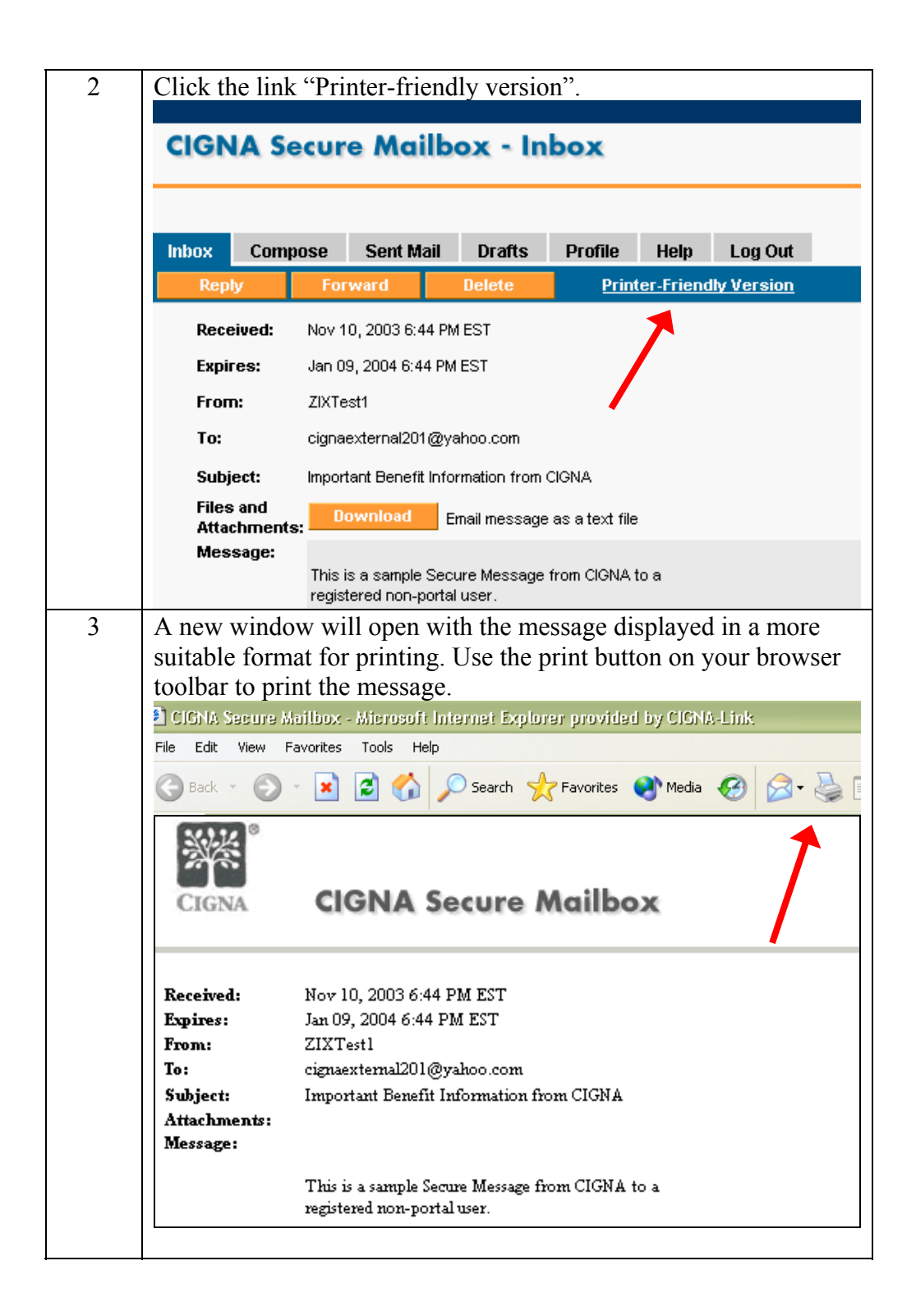

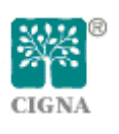

# **Using CIGNA Secure Email**

Background After you have successfully registered for CIGNA Secure Email, you are ready to read, reply, forward or compose secure email messages.This page highlights the options for each tab. For details see online help or contact the Customer Support Center for related procedures.

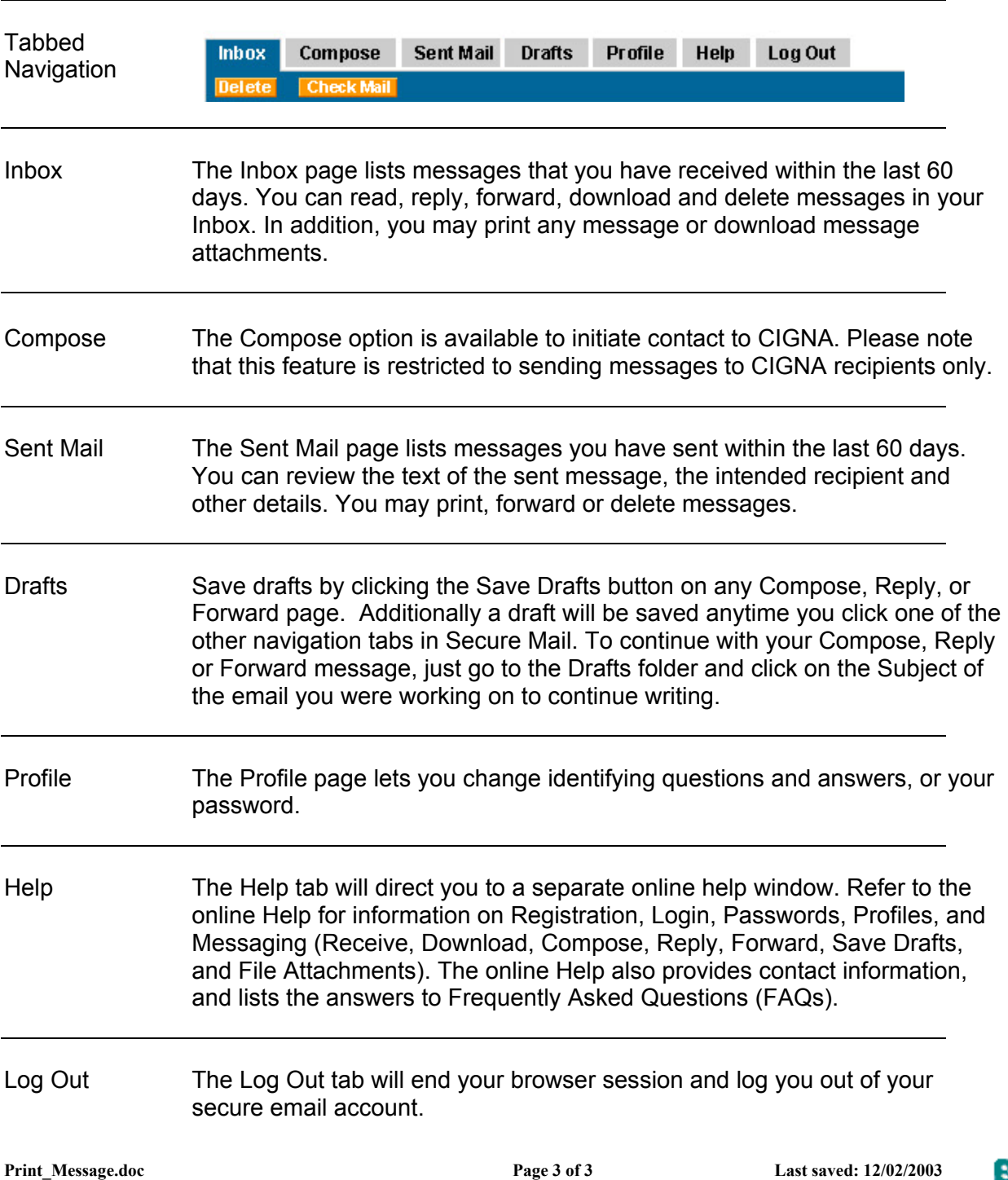

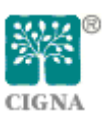